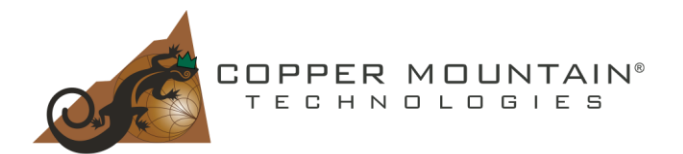

Increased attention to cybersecurity has affected many industrial computer systems. Certain security features are either no longer optional or their configuration is under administrative privileges and not accessible to a regular user. Even though CMT VNA software is autonomous and does not depend on network connections, it still uses drivers following digital signature rules and regulations for security purposes.

Starting with v22.1.x CMT VNA software switches to a WINUSB driver to accommodate the Memory Integrity Core Isolation Windows OS security feature.

Installation of the new SW is transparent to the user. However, in certain cases, it might be necessary to return to the version with the EZUSB driver. This document describes the process of reinstalling the EZUSB driver.

- 1. Make sure the CMT VNA SW version (preceding 22.1.x) is installed
- 2. Confirm the CMT Instrumentation line item in Device Manager indicates CMT VNA SW v22.1.x was installed previously
- a. Connect a CMT VNA to a PC
- b. Open Device Manager
- 3. Right-click on the instrument name and click on "Update Driver"

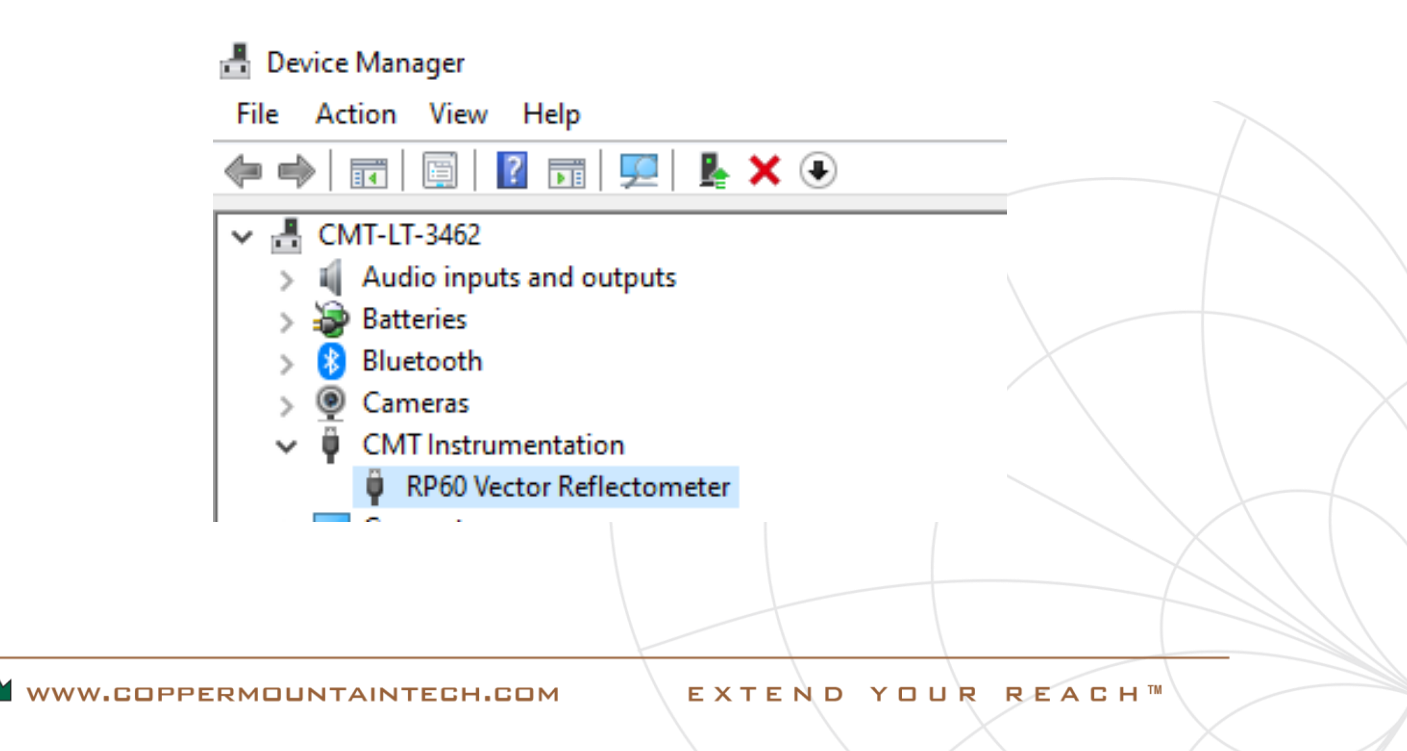

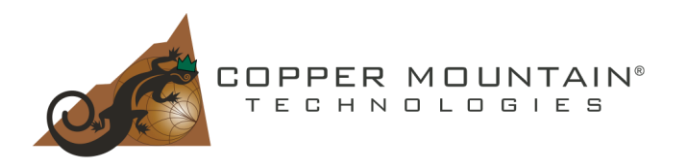

- **4.** Choose "Browse my computer for drivers"  $\times$ ← ■ Update Drivers - R60 Vector Reflectomete How do you want to search for  $\rightarrow$  Search automatically for drivers Search advocated by for drivers<br>Windows will search your computer for the best available driver and install it on<br>your device.  $\rightarrow$  Browse my computer for drivers Locate and install a driver manually.
- **5.** Choose "Let me pick a list of available drivers on my computer"

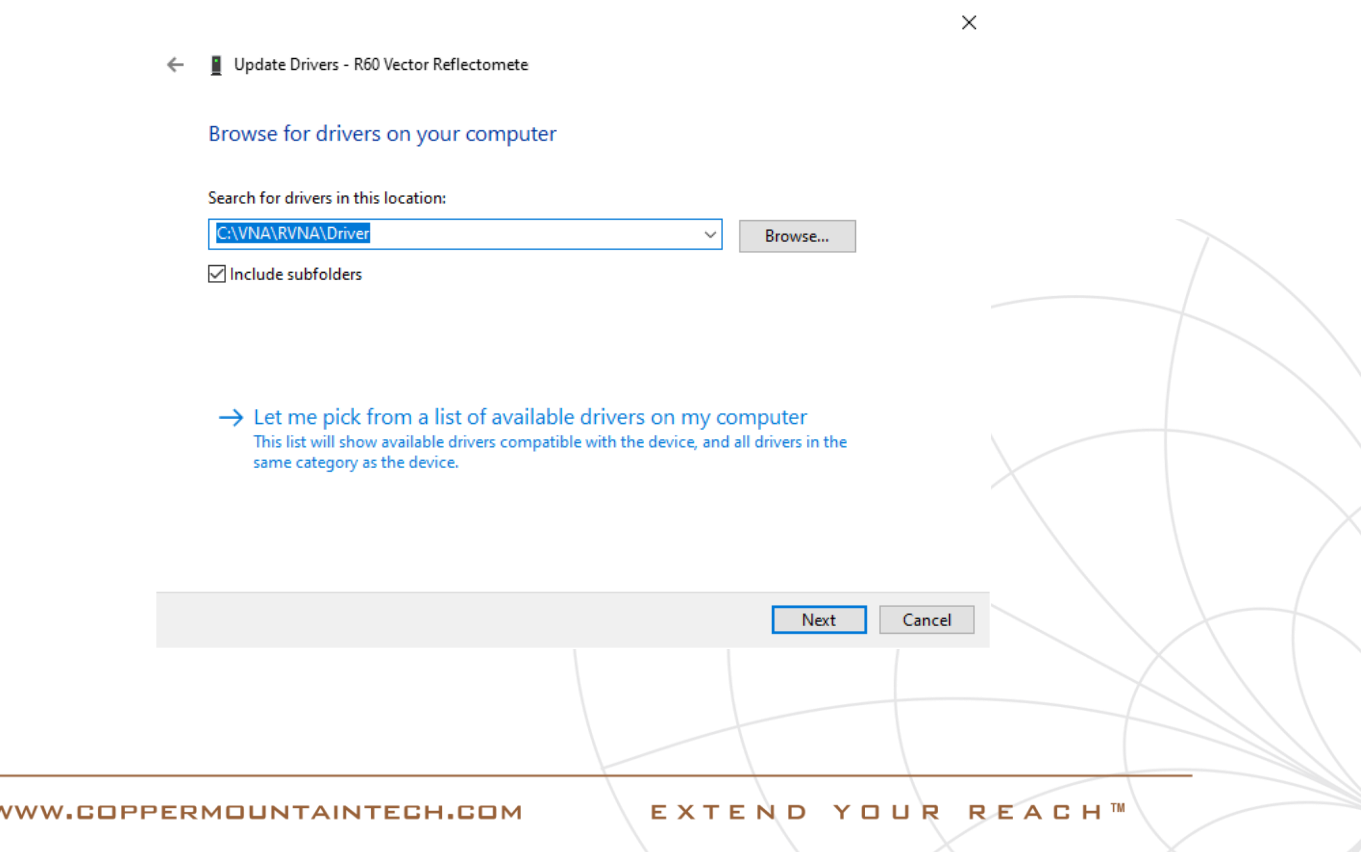

Cancel

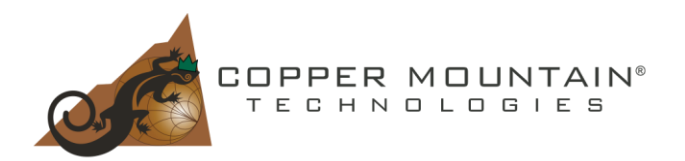

#### 6. Press "Have disk"

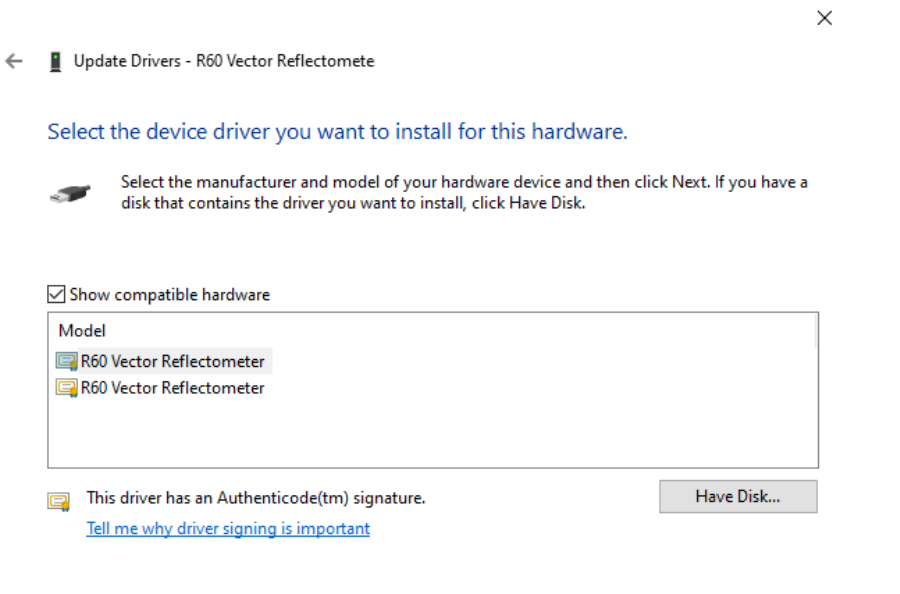

#### 7. Browse to C:\VNA\RVNA(S2VNA,S4VNA,TRVNA)\Driver

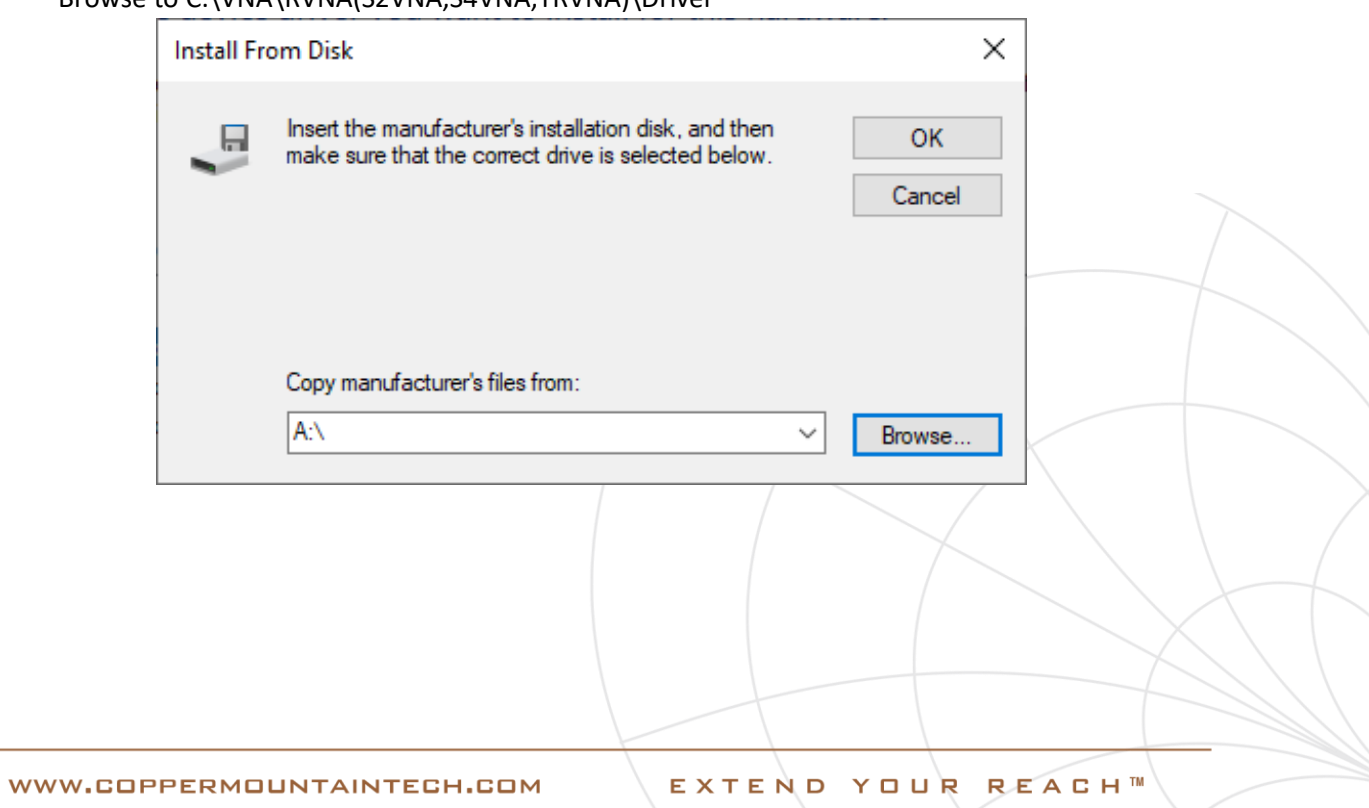

Next

Cancel

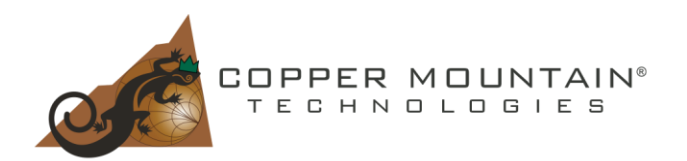

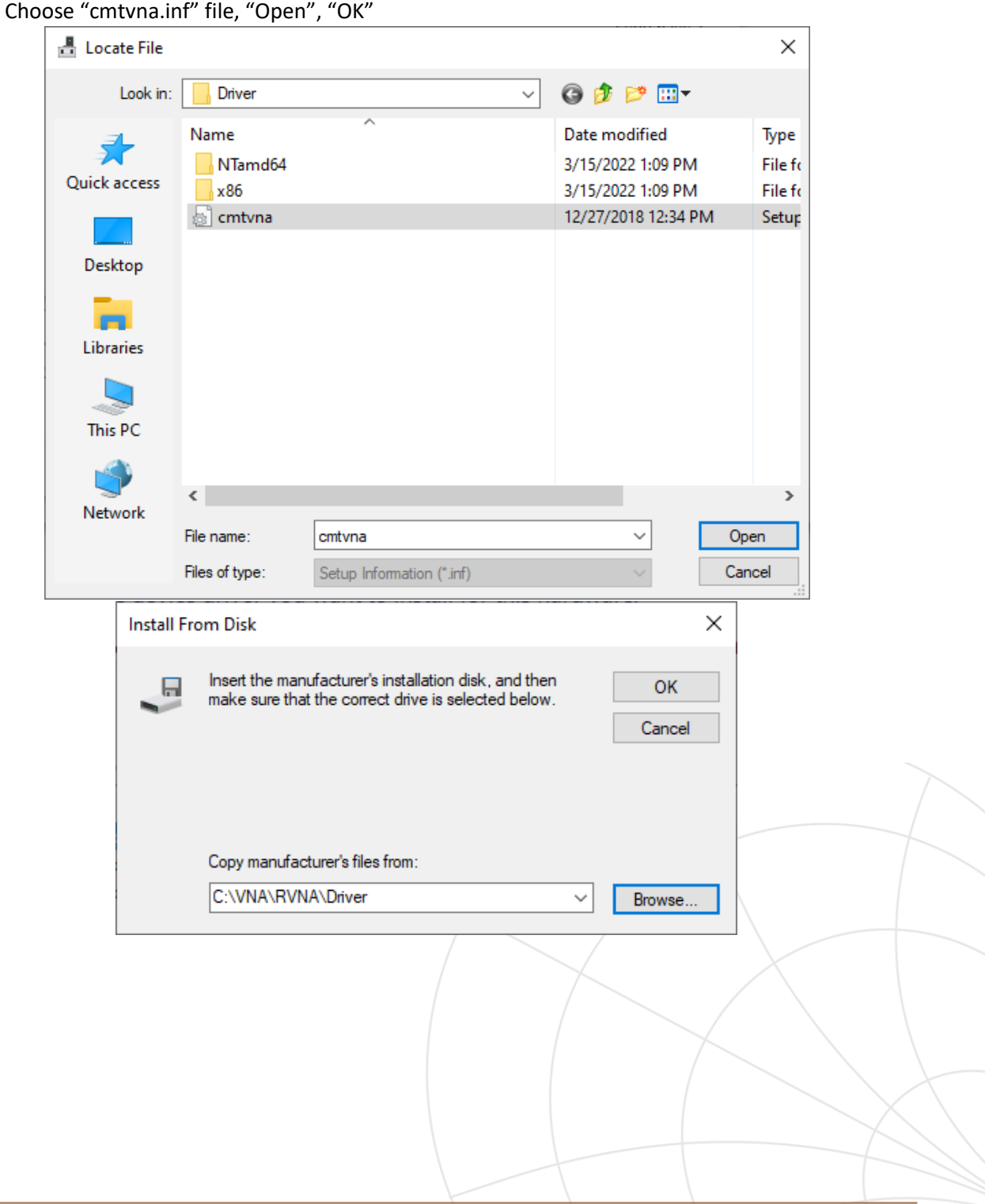

#### 8. Choose "cmtvna.inf" file, "Open", "OK"

W WWW.COPPERMOUNTAINTECH.COM

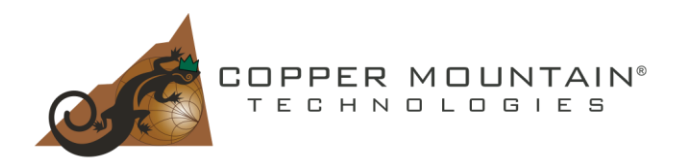

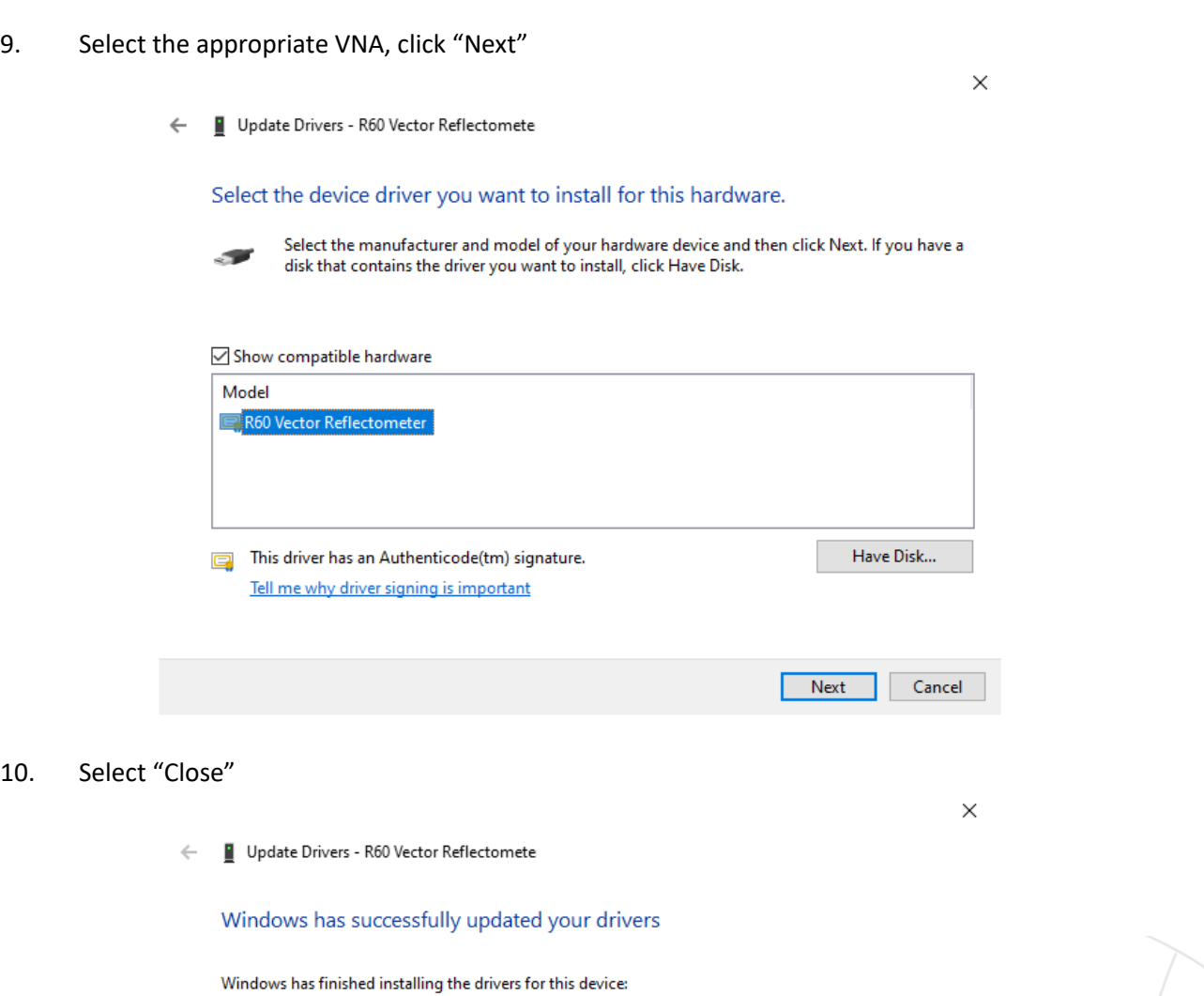

R60 Vector Reflectometer 5Ê

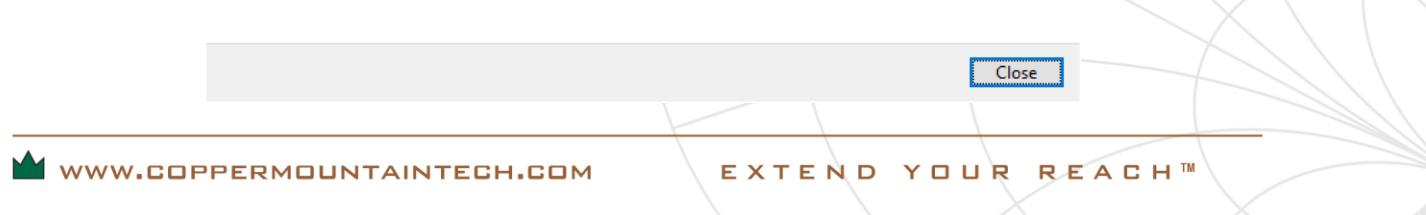

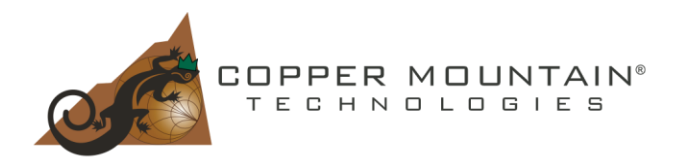

11. Right-click on the correct VNA in Device Manager, and select "Uninstall Device"

### **Device Manager**

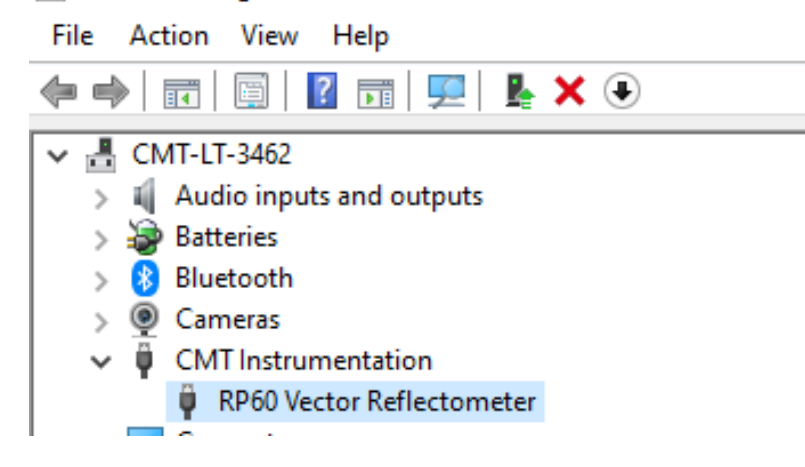

12. Make sure "Delete driver software for this device" is chosen

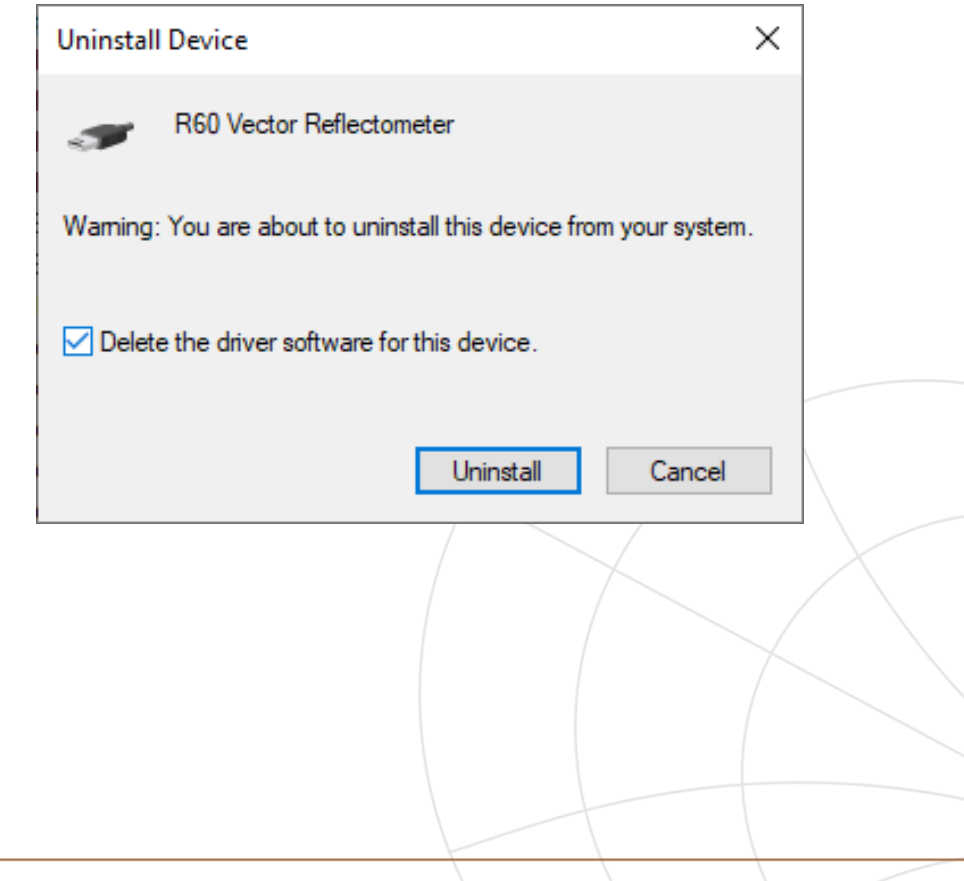

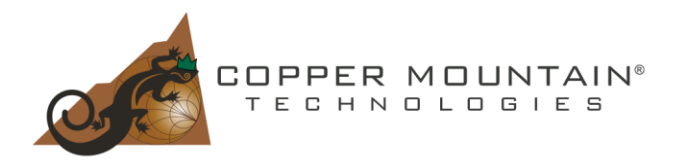

13. Check that the VNA option is listed in Device Manager under Universal Serial Bus controllers

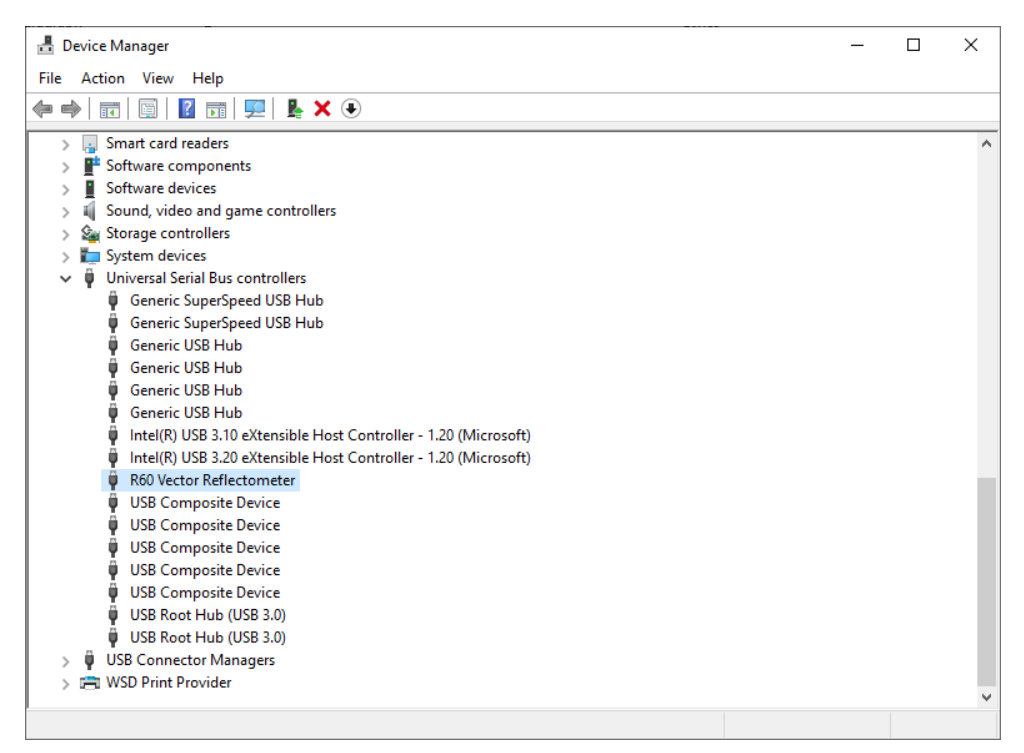

*Note: It might be necessary to disable the Memory Integrity option in Device Security, Core Isolation to use CMT VNA SW preceding v22.1.x*

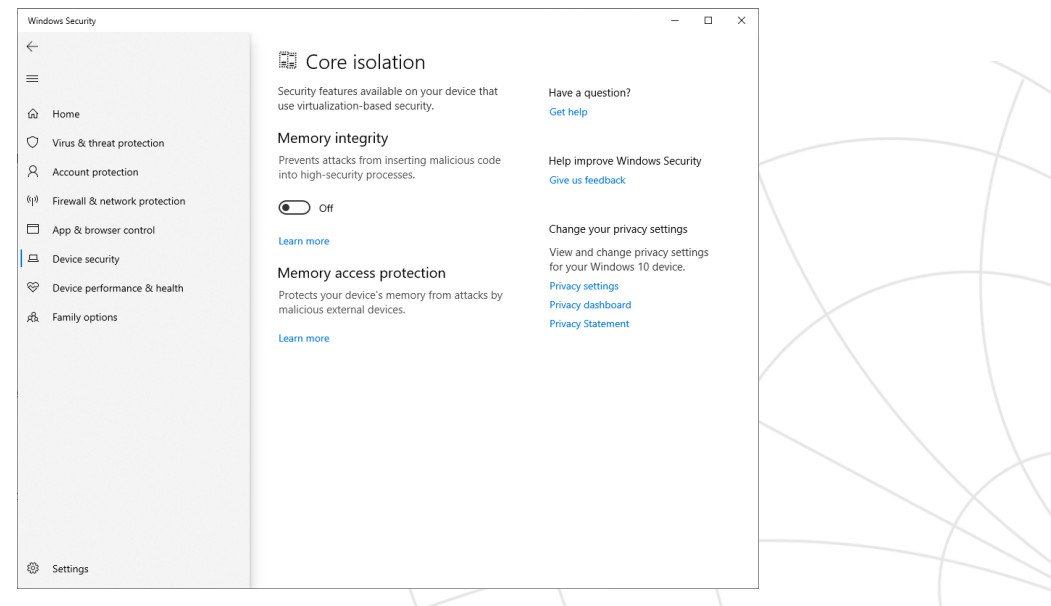

WWW.COPPERMOUNTAINTECH.COM